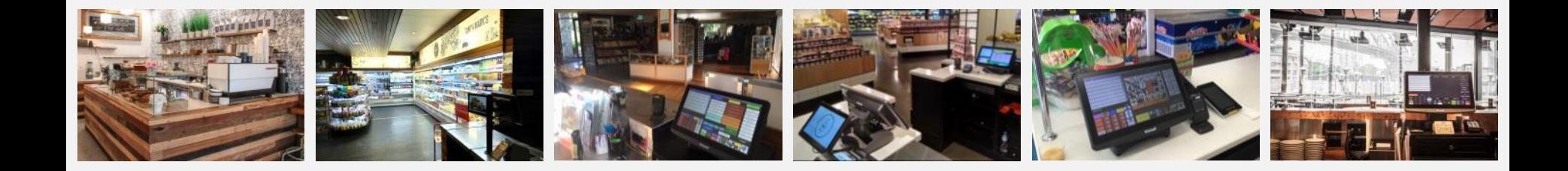

# **Stock Control for Uniwell POS Systems**

for Clubs & Pubs

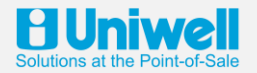

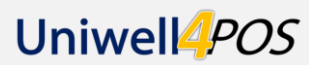

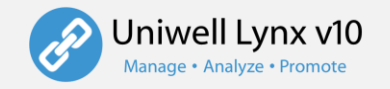

#### **The Pros and Cons of Stock Control**

**Running a proper inventory requires commitment at management level and good procedures for operational staff**

#### **Pros**

- Accurate stock valuation
- Track causes of shrinkage
- Efficient stock coverage (not enough or too much stock)
- Speed up reordering processes

**Stock Control reporting is only as good as the data that is being entered…** *"Rubbish in… rubbish out"*

#### **Cons**

- Takes time to maintain data
- Requires specific procedures

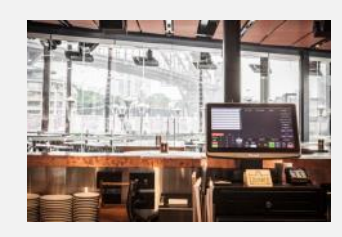

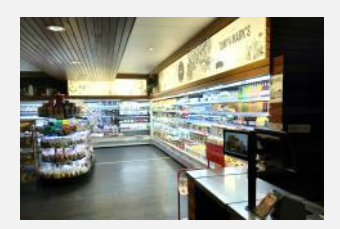

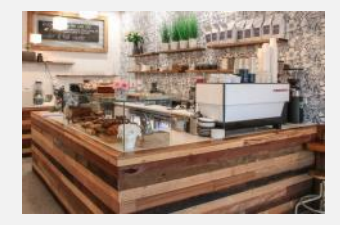

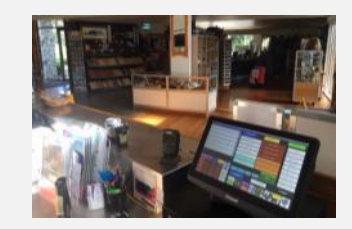

#### **Introduction to Stock Control**

**Stock Control is an important management tool for hospitality sites with high turnover inventories**

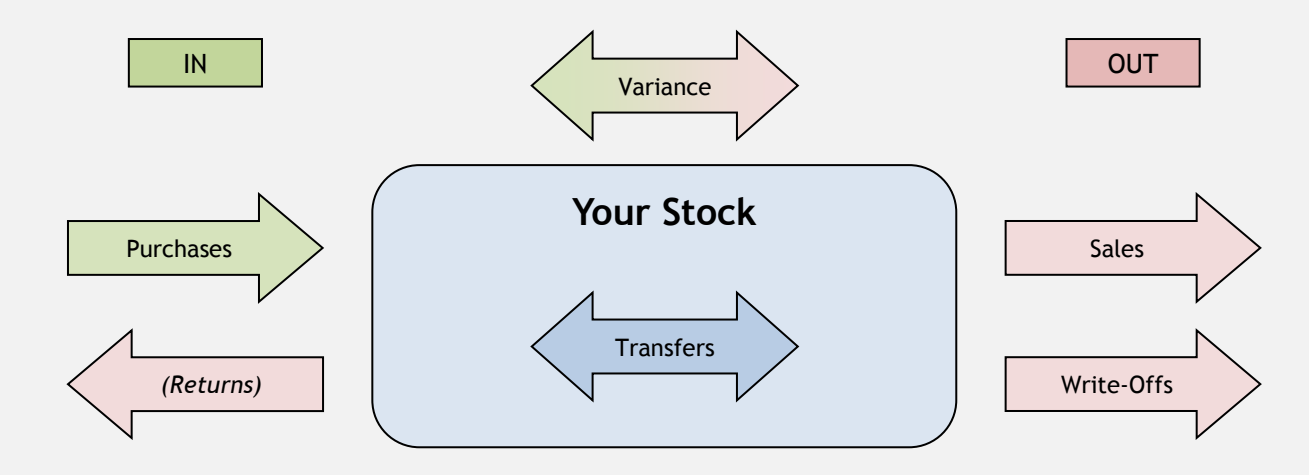

**Good inventory management assists with cost control, speeds up ordering processes & reduces shrinkage**

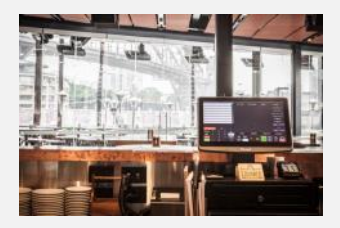

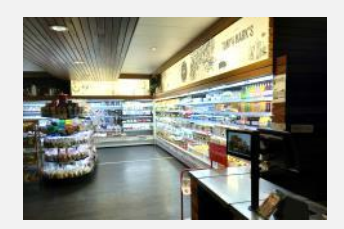

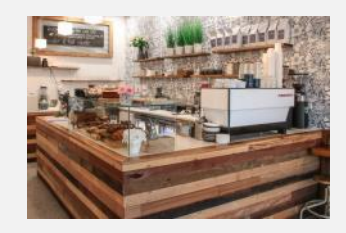

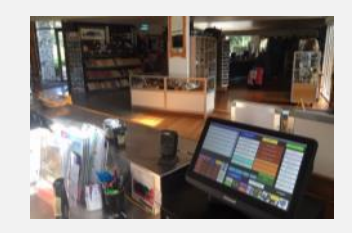

#### **Important Uniwell Lynx Terminology**

**With a stock control site the setup emphasis shifts from the POS to the back-office** 

- Stock Control (items)
- Linked Items
- Costs (standard, last & average)
- Supplier Stock Codes
- Reorder levels

**The better the inventory database is set up, the easier it is to manage, the clearer reports are and more time that is saved**

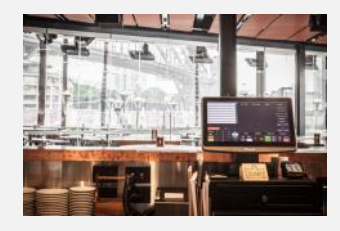

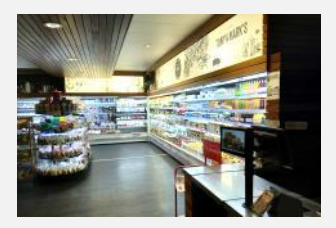

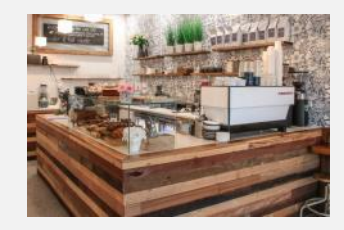

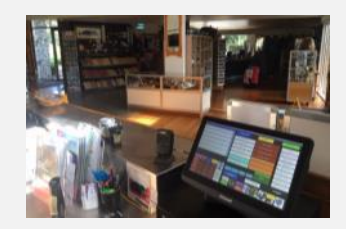

#### **Linked Items**

**This optional module is used when components or combinations are required** 

- 1. Components eg. Schooner =  $425/49500$  of a keg
- 2. Multiples eg. Beer Carton =  $24$  x single bottles
- 3. Combinations eg. Cocktail =  $30/700$  Liqueur 1 +  $30/700$  Liqueur 2
- 4. Utilise linked items and stock transfers to handle 'house' drinks eg. – Use a 'holding' item ("House Red Litres") & link items to it Transfer 5 x 750ml wine bottles into 3.75 x House Red Litres

**If a pub, club or convenience store wants to do stock control, always include Linked Items in the quote**

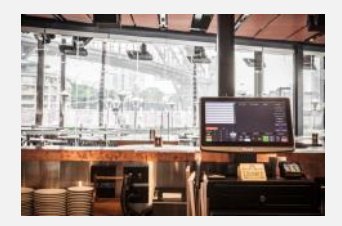

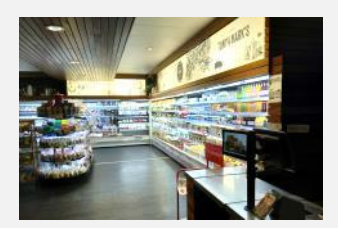

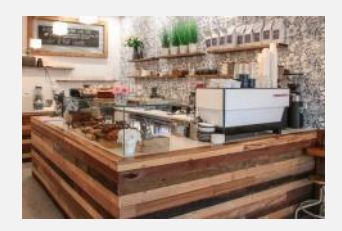

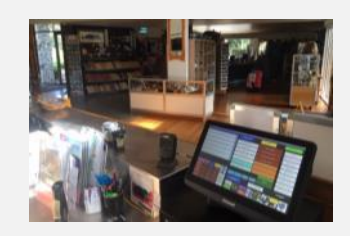

#### **Notes on Setting Up the Inventory Database**

**The order of events is very important when stock control is involved**

- 1. Set up the Uniwell Lynx database **first** (not the POS)
- 2. Using 'Extract Program' from the POS terminal to build a stock control database does not provide a well set up inventory
- 3. Establish 'numbering conventions' to keep the inventory organised
- 4. Develop the initial database in Excel and utilise the Uniwell Lynx CSV import facility (Groups & Items)
- 5. Use the multi-item editing and Item Selling Prices grid features to adjust the database quickly

**The better the inventory database is set up, the easier it is to manage, the clearer reports are and more time that is saved**

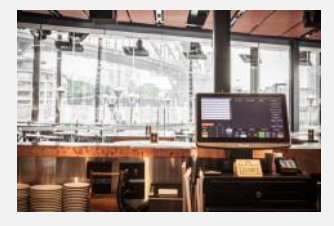

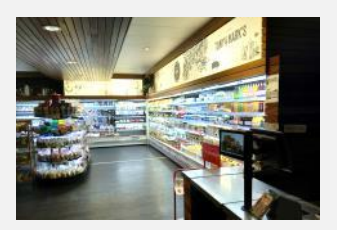

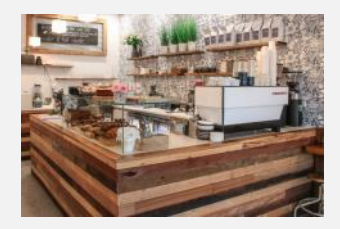

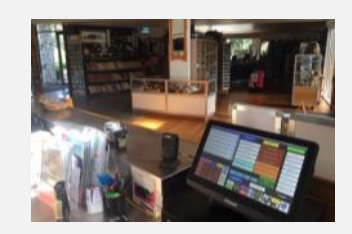

### **Optional Stock Item Settings**

**These settings are not compulsory, but add value to the reporting and supplier ordering processes**

- 1. Reorder & Recommended Levels (& Reorder Pack Size)
- 2. Primary Supplier
- 3. Supplier Item Codes

**The better the inventory database is set up, the easier it is to manage, the clearer reports are and more time that is saved**

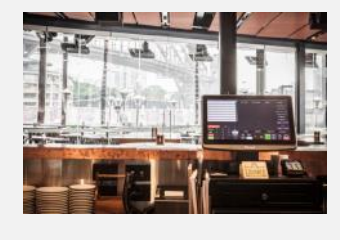

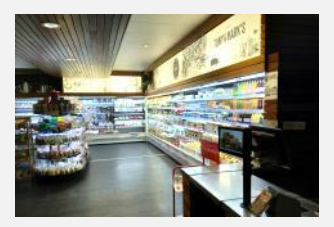

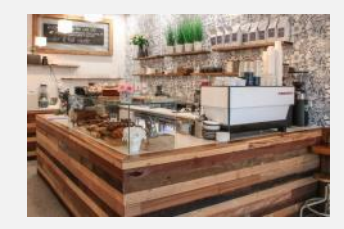

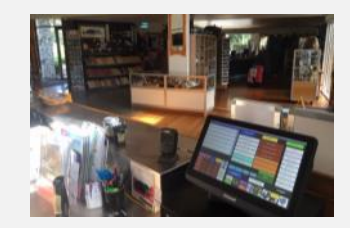

# **Stock Transaction Types**

- **Stock Purchases** the net quantity of stock received from suppliers
	- Items are returned to a Supplier by creating a Stock Purchase and giving it a negative quantity
	- Purchase Orders can be generated in Uniwell Lynx and emailed to Suppliers, and transferred to Stock Purchase when the order is received
- **Sales** items that are sold at your POS terminals (and subsequently removed from stock when sales batches are collected from the POS & processed)
- **Variance (stocktake)** the net quantity of stock that is adjusted when a Stocktake is performed and the theoretical stock figure in your stock database differs from the actual figure on hand
	- A negative difference in the Stocktake screen means that you have less stock than the theoretical level showing in Uniwell Lynx. 'Updating Stock Levels' will log a Variance that removes stock to match the count
	- A positive difference in the Stocktake screen means that you have more items in stock than the theoretical level. 'Updating Stock Levels' will log a Variance that adds stock to your inventory to match the count
- **Write-Offs** items that are removed from your inventory manually. For example broken items or prize giveaways would be recorded as 'written off'
- **Transfers** an internal stock movement (from one Location to another) or redesignation (from one Item to another)

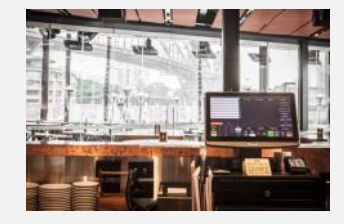

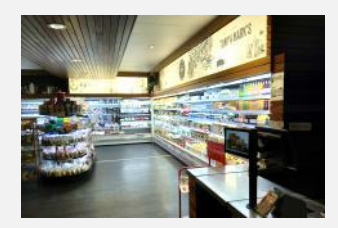

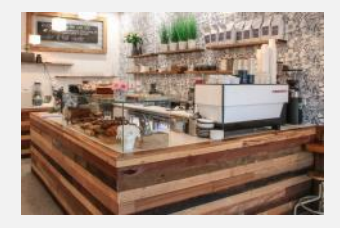

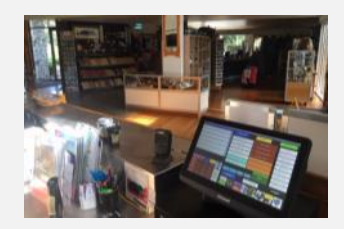

### **Correct Stocktaking Procedure**

**While Uniwell Lynx does allow stocktakes to be backdated, the most correct process for stocktaking is as follows:**

- 1. Before the stock count is performed, ensure that all Purchases, Write-offs & Transfers that effect current stock levels are entered
- 2. Collect Sales from the POS terminals & process the batches for all sales that effect current stock levels
- 3. Perform the stock count & enter the Stocktake into Uniwell Lynx
- 4. Verify the Stocktake Variances and make any changes necessary
- 5. Update Stock Levels to commit to the revised count & log variances

#### **Always perform a data backup prior to Updating Stock Levels**

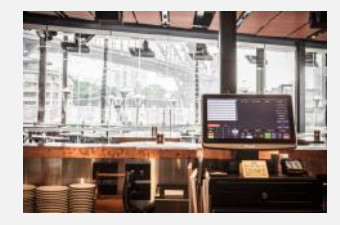

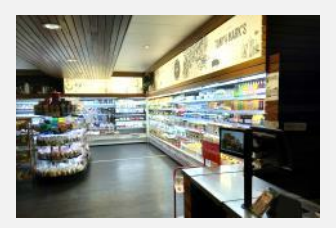

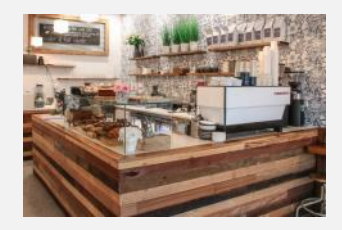

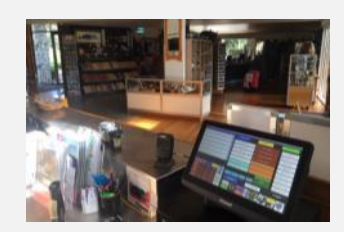

### **Setting Opening Stock Levels**

**An initial stocktake will be needed to set Opening Stock Levels for the inventory database**

- 1. Its recommended to run the system for a few weeks before starting Stock Control – this allows all cost prices to be entered and any anomalies to be sorted
- 2. Purge "ALL Stock/Supplier Transactions/Balances/Levels" before entering the Stocktake
- 3. The first time a stock level is entered against an item, Uniwell Lynx considers it an 'opening stock level' and doesn't log a variance

Note: We recommend that you work with your Uniwell Lynx support provider when performing this one-off process

**Having item costs entered into the system prior to the opening stocktake provides an immediate Stock Valuation**

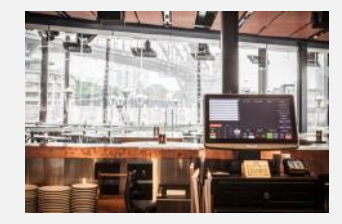

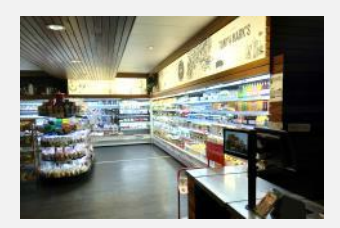

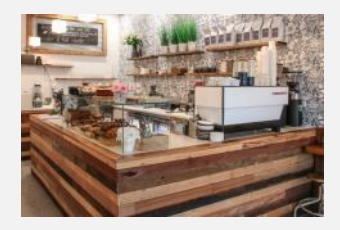

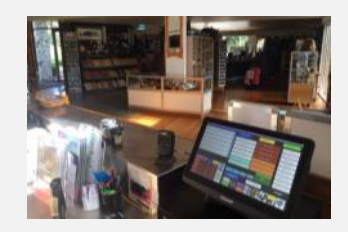

# **Typical Stock Control Routine**

**While it does require good data maintenance, a properly set up inventory doesn't impose an unreasonably high workload**

- **Daily**
	- 1. Perform a **Collect Sales** to retrieve sales data from POS terminals *Note: Sales Batches must be 'Processed' for sold stock to be deducted from stock levels*
- **Weekly**
	- 1. Enter **Stock Purchases** (and returns if required)
	- 2. Enter **Stock Write-Offs** and **Stock Transfers**
	- 3. Print Stock Reports as required (can be automated)
- **Monthly/Periodically**
	- 1. Perform a **Stocktake**

*Note: If your inventory is typically operating within acceptable parameters, you may only need to perform partial stocktakes each month to verify ongoing accuracy*

#### **A good inventory maintenance routine is crucial, and should be discussed as part of your training**

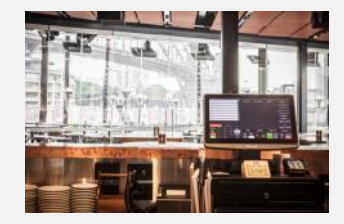

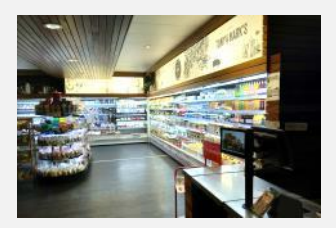

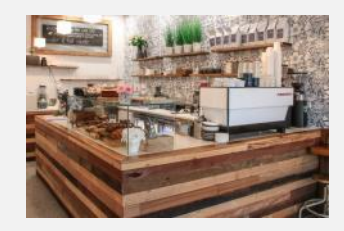

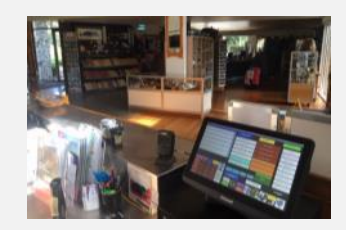

#### **Use Purchase Orders**

**The combination of Reorder Levels, Default Supplier & Supplier Item Codes make Purchase Orders a strong feature of Uniwell Lynx**

- 1. Create a Purchase Order, select the Supplier, add the items & once complete, it can be recorded and emailed directly to the Supplier
- 2. The Reorder button automates the order generation based on recommended levels for items with the selected Supplier set as the Default Supplier – it can then be modified to suit
- 3. Use the Receive Order button on the Purchase Orders grid to automate a Stock Purchase that can be modified to suit

**When the Stock Database is properly set up, using Purchase Orders saves time and improves systemisation**

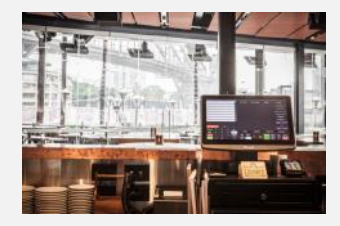

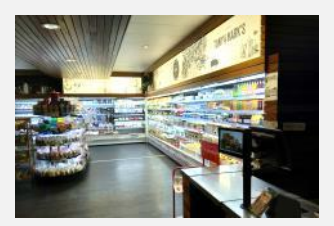

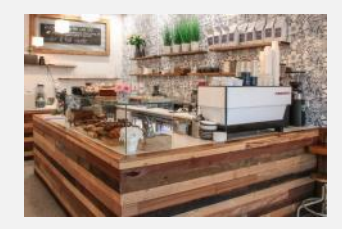

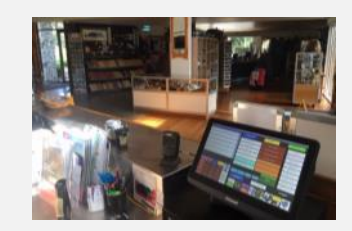

#### **Using LynxScan Portable Data Terminal**

**This is an excellent option for simplifying and speeding up the stocktake process for larger inventories**

- 1. LynxScan software uses the Windows Mobile Device Center to communicate between the PDT and Uniwell Lynx – Windows 10 requires some settings for this to operate properly
- 2. The LynxScan PDT can perform stocktakes, purchase entry & transfers. It also has a Price Check feature as well as the ability to associate barcodes with existing items within the database
- 3. Remember that stocktake data imported from the LynxScan PDT appends existing stock count data in the Stocktake screen

**Using a LynxScan PDT also minimises the errors associated with manual compilation of written stocktake information**

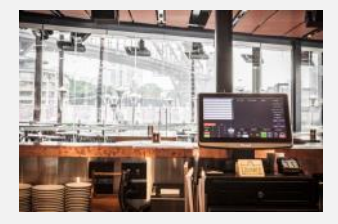

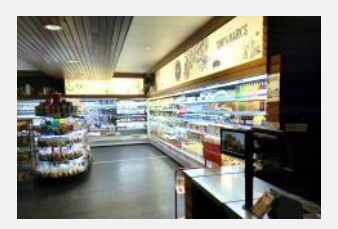

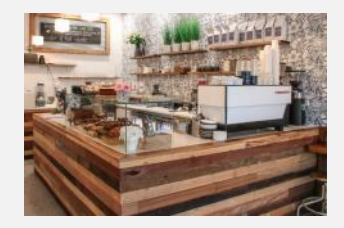

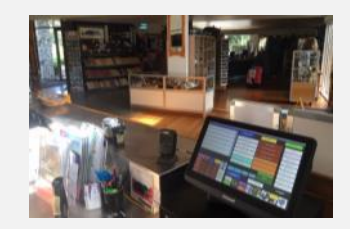

### **Stock Control Listings & Reports**

**Advising end-users of the ways they can benefit from Uniwell Lynx reports is a crucial part of the training process**

- 1. Stock Valuation Report
- 2. Stock Movement Report
- 3. Stock Transaction Report
- 4. Stock Coverage Report
- 5. Reorder Report
- 6. Linked Item Listing

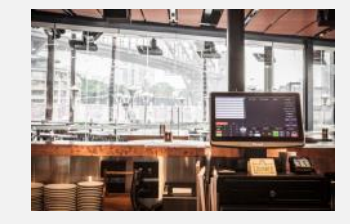

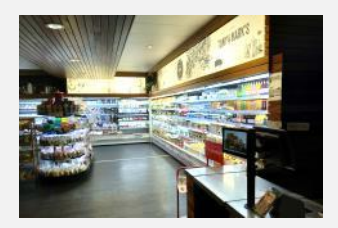

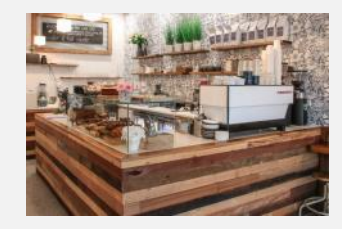

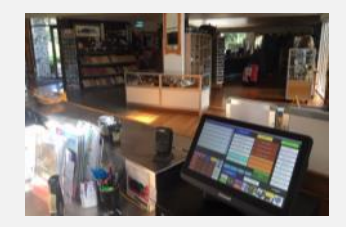

#### **Use Smart Reporting**

**Scheduled saved reports sent to email or cloud locations**

#### **Troubleshooting Stock Control Issues**

**Anomalies in stock levels can be analysed to verify whether they come from data entry errors or a legitimate inventory problem**

- 1. Check that all Sales Batches have been processed (& that Item Sales have not been incorrectly suppressed from batches)
- 2. Ensure that all Stock Purchases/Returns, Write-offs and Transfers have been entered correctly
- 3. Check whether Linked Items associated with the item in question have correct quantities set

**If problems with an item persist, conduct regular partial stocktakes to provide greater opportunities for assessment**

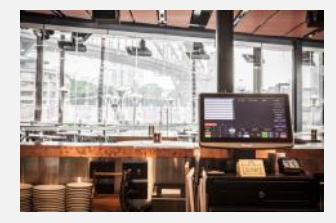

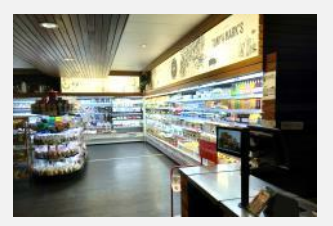

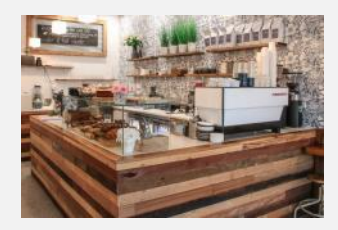

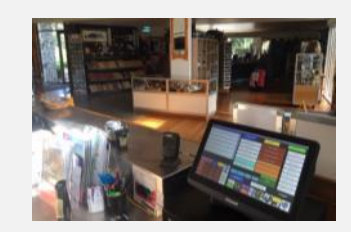

**This presentation has been designed for use as an outline & memory aid for the training provided by your Uniwell Lynx software support provider, in conjunction the Training Tutorials available on the [POSLynx website](https://poslynx.com.au/uniwell-lynx-tutorials/)**

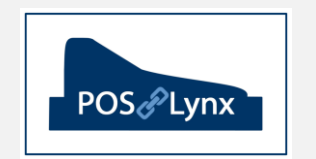

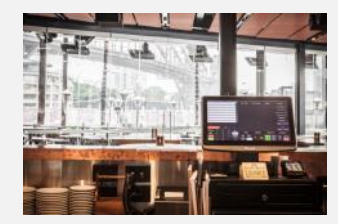

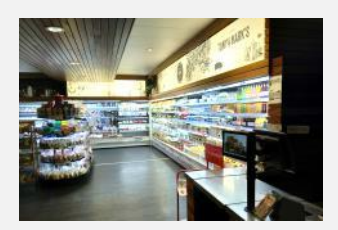

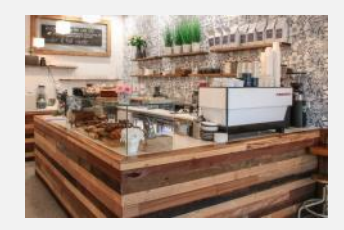

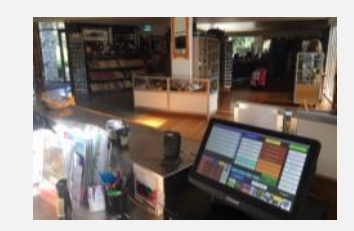